# **From the Collection:Child's Knock apart Furniture**

**SLQ Wiki Fabrication Lab 2024/04/27 09:05**

# **From the Collection:Child's Knock apart Furniture**

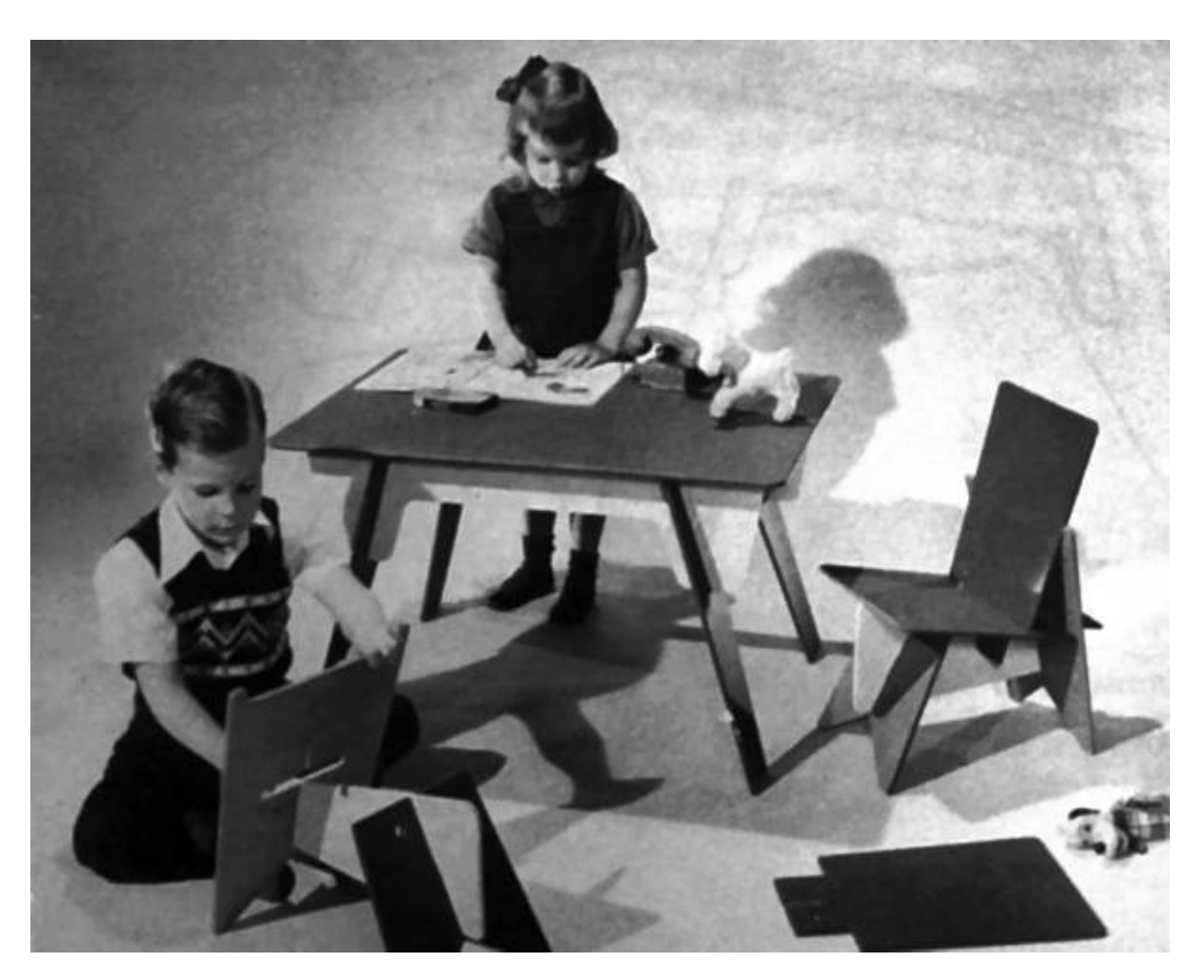

This workshop is the first in a prospective series that activates the collection through updating and parametisation

#### **Try-it (Staff) Version**

This version is intended to be trialed using the try-it process.

## **Rationale**

Running workshops for SLQ staff is to:

- increase awareness and knowledge of The Edge programming
- invite feedback and participation
- include an introduction to Free and Open Source Software(FOSS) Inkscape.
- include an introduction to parametric design

#### **Outcomes**

• Basic bitmap image processing using GIMP.

#### **Tools**

1. [Gimp](https://www.gimp.org/) for image clean-up and processing

#### **Materials and Resources**

## **Workshop Outline**

10min

## **FOSS**

Intro to Preparing for Cutting using - 10min

- What is FOSS.
- When to use FOSS
- When to use non-FOSS
- What is GIMP?
- What is Coreldraw?

## **Pick a Project**

The workshop as a whole chooses a design **for all particpants** to work on.

Use theses rules to inform your choice.

## **Introduction to Gimp**

Basic bitmap processing to produce a two colour image - 15 min

• Open chosen image in GIMP

- Selection and Navigation tools
	- ∘ crop
	- o shear, cage or rotate
	- brightness and contrast
	- Blur and unsharp
	- convert to grayscale
	- $\circ$  export as a jpg.

### **Introduction to Fusion 360**

Import to Fusion and Add to Sketch - 20 min

- Selection and Navigation tools
- Trace bitmap tool
	- $\circ$  select best single scan method
	- adjust options (speckles, corners and paths)
	- Process and close
- Export as PDF

## **Prepare for Cut in CNC**

Editing - 20min

- Trim the fat be ruthless
	- o small shapes won't drop out
	- complex shapes will break
	- complex shapes take too long to cut

#### **Process**

- Grab the file and open in Fusion360.
- create a sketch
- Get familiar with the selection and navigation tools
- Create a sheet of ply
- Scale your artwork to fit
- Select one shape to work on.
- Use the lines tools to trace
	- access individual points to correct glitches
	- **reduce nodes** (in the menu bar)
	- use the curve **smoothness slider** (in the menu bar)
- Drag your artwork to a panel

#### **CNC Ready checks**

Check all …

- Check
- Save your design as a DXF file onto the facilitators USB stick.

### **Cutting and Assembly**

- 1. Your facilitator will cut your design on the CNC Router
- 3. Take home and enjoy!

#### **Files**

**CNC Router Settings**

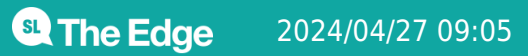